# **QGIS Application - Bug report #18159**

# **Bug on macros(?!)**

*2018-02-20 05:40 PM - Simon Georget*

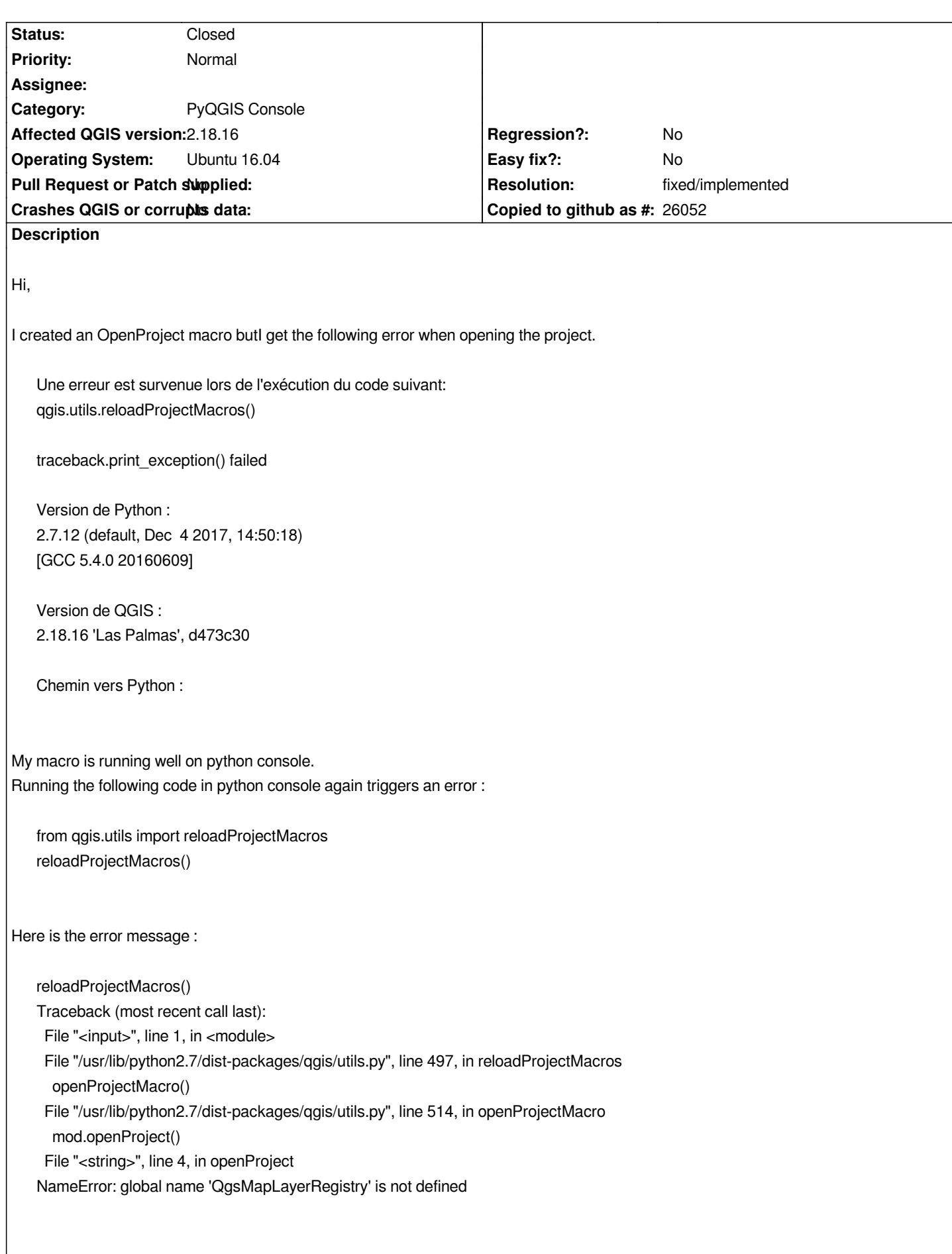

### **History**

## **#1 - 2018-02-21 02:34 PM - Salvatore Larosa**

*- Status changed from Open to Feedback*

*Could be your macro missing the import to QgsMapLayerRegistry class? It seems you are using it, isn't?*

### **#2 - 2018-02-21 02:39 PM - Simon Georget**

*Indeed I do,*

*Actually my macro is quite basic :*

*def openProject():*

 *from qgis.gui import QgsMapCanvas; from qgis.gui import QgsMessageBar; registry = QgsMapLayerRegistry.instance(); canvas = iface.mapCanvas(); layer = registry.mapLayersByName( 'mylayer' )[0]; canvas.setExtent(layer.extent()); canvas.refresh();*

#### **#3 - 2018-02-22 03:44 PM - Regis Haubourg**

*Hi,*

*this works here:*

 *from qgis.core import QgsMapLayerRegistry from qgis.gui import QgsMapCanvas from qgis.gui import QgsMessageBar from qgis.utils import iface canvas = iface.mapCanvas() registry = QgsMapLayerRegistry.instance() layer = registry.mapLayersByName( u'tracks (offline)' )[0] canvas.setExtent(layer.extent()) canvas.refresh() pass*

*beware of having the 4 spaces indentations and not tab. I also added import for iface and QgsMapLayerRegistry.*

*Under linux, the stacktrace is not raised as in windows, which is pretty annoying. See #16923*

## **#4 - 2018-02-22 03:44 PM - Regis Haubourg**

#### *- Status changed from Feedback to Closed*

*- Resolution set to invalid*

## **#5 - 2018-02-22 03:53 PM - Simon Georget**

*Hi Regis,*

*Thanks for support but I still have the same issue, even importing iface and QgsMapLayerRegistry (and with 4 spaces indent)*

## **#6 - 2018-02-25 10:45 AM - Simon Georget**

*- Status changed from Closed to Reopened*

#### **#7 - 2018-02-25 05:13 PM - Giovanni Manghi**

- *Status changed from Reopened to Feedback*
- *Resolution deleted (invalid)*
- *Subject changed from Bug on macros !? to Bug on macros(?!)*

## *Simon Georget wrote:*

*Hi Regis,*

*Thanks for support but I still have the same issue, even importing iface and QgsMapLayerRegistry (and with 4 spaces indent)*

*any error?*

#### **#8 - 2018-02-25 06:28 PM - Simon Georget**

*Thanks Giovanni. The error message is provided on the first post.*

### **#9 - 2019-01-21 12:34 AM - Jürgen Fischer**

*Please test with QGIS 3.4 - QGIS 2.18 reached it's end of life.*

#### **#10 - 2019-01-21 09:32 AM - Simon Georget**

*Jürgen Fischer wrote:*

```
Please test with QGIS 3.4 - QGIS 2.18 reached it's end of life.
```
*Hey Jürgen. Thanks for coming back to me. I still have the same error with 3.4.3-Madeira - revision 2f64a3c !*

*Une erreur est survenue lors de l'exécution du code suivant: qgis.utils.reloadProjectMacros()*

*Traceback (most recent call last):*

 *File "", line 1, in File "/usr/lib/python3/dist-packages/qgis/utils.py", line 499, in reloadProjectMacros openProjectMacro() File "/usr/lib/python3/dist-packages/qgis/utils.py", line 516, in openProjectMacro mod.openProject() File "", line 2, in openProject ImportError: cannot import name 'QgsMapLayerRegistry'*

## **#11 - 2019-01-21 10:35 AM - Nyall Dawson**

*QgsMapLayerRegistry doesn't exist in 3.x -- you'll need to update your code for the 3.x API.*

# **#12 - 2019-01-21 01:19 PM - Simon Georget**

*Nyall Dawson wrote:*

*QgsMapLayerRegistry doesn't exist in 3.x -- you'll need to update your code for the 3.x API.*

*Indeed. Works well with QgsProject instance. Thanks*

*Ticket can be closed !*

# **#13 - 2019-01-21 01:40 PM - Jürgen Fischer**

*- Resolution set to fixed/implemented*

*- Status changed from Feedback to Closed*